Le directeur de la formation valide les missions confiées par l'entreprise à l'alternant<br>
--------------

04 ÉTAPE

05 ÉTAPE

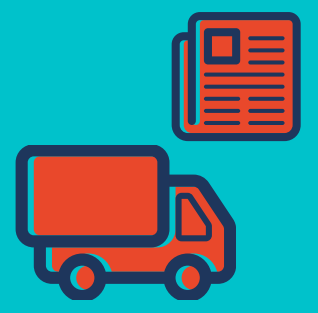

L'entreprise se connecte et renseigne le dossier de l'alternant. -------------

La plateforme d'inscription à FORMASUP PACA – CFA Épure Méditerranée pour l'apprentissage et les contrats de professionnalisation. Elle permet d'éditer le CERFA et la convention signée. La procédure CACTUS concerne toute personne qui signe un contrat d'apprentissage ou de professionnalisation dans le cadre d'une formation de l' EUR ELMI et est obligatoire.

L'alternant invite son contact ressource humaine ou toute personne intéressée par la gestion du dossier. L'étudiant reçoit par mail une invitation pour se connecter à la plateforme, comprenant Identifiant, mot de passe et lien. ------------- ------------- L'ÉTUDIANT A UN CONTRAT INVITATION ALTERNANT / ENTREPRISE 03 01 02 Prend contact avec le service des relations enteprise pour la création du dossier. ÉTAPE ÉTAPE ÉTAPE du dossier.<br><mark>— — — — — — — — — — — — —</mark> CRÉATION DU DOSSIER par Université Côte d'Azur RENSEIGNEMENT ALTERNANT RÉCEPTION D'UNE INVITATION POUR SE CONNECTER depuis Cactus

## VALIDATION DES **MISSIONS**

## PROCÉDURE CACTUS

REMPLIR LES ONGLETS :

"L'ALTERNANT" ET "DONNÉES DE BASE" par l'étudiant

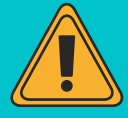

## RENSEIGNEMENT ENTREPRISE

REMPLIR LES ONGLETS : "L'EMPLOYEUR" ET "DONNÉES DU CONTRAT" par l'entreprise

## CERFA ET CONVENTION SIGNÉE

disponible sur Cactus dans le dossier de l'alternant - Onglet Suivi - Info

Les étapes 3 et 4 peuvent être réalisées simultanément.

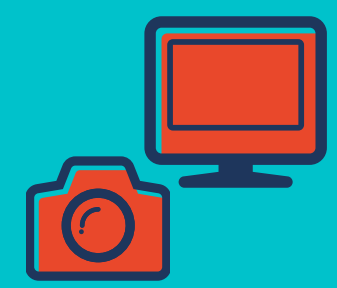